## **NOTIFICATIONS AND ACTIONS**

In the past, we've been able to change which icons and notifications appear on the Taskbar using the appropriate control panel. This however, has been completely removed in favor of the new notifications settings, which can be accessed by going to **Settings** (Windows +I), then **System**, then **Notifications and Actions**. From there, click on either or both of the links: *Select which icons appear on the taskbar* or *Turn system icons on or off.*

It's not remarkably different from the old control panel version. You can show all the icons at once, or go through and turn them "Off" or "On" one-by-one.

## **Notifications will advise you of important issues at a glance**

When a notification appears on your desktop or when you view it in the Action Center, expand it to take action without having to open the related app. If you don't want to take any action, just clear the notification by pressing the X button that appears to the right of the notification.

## **Action Center (Windows + A)**

The Action Center  $\blacksquare$ , located immediately to the right of time and date on the Taskbar, is a brand new feature of Windows 10. The Action Center is where you will receive notifications concerning various programs. Click the icon to open (or press Windows + A). **The icon lights up white when you have a new notification waiting.** The icon is by default black, and active tiles on it take their color from your system color choices.

The Action Center puts important notifications—from your applications and from Windows—right on the taskbar, along with new quick actions, which get you to your most-used settings and applications instantly.

Select the action center icon  $\blacksquare$  to see your notifications and quick actions.

## **Quick actions**

Quick actions take you right to the settings and applications you're likely to use often. Open Action Center to see your top picks (tiles).

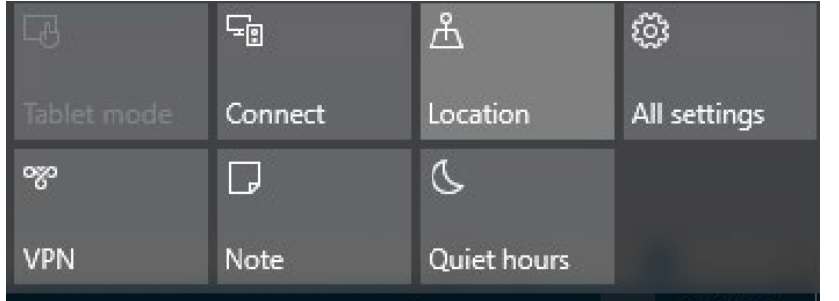